# **Electronic Flight Bag**

EFB provides **all necessary flight information** available **'right at your fingertips'** in digital format, such as:

- 1. Aeronautical Charts and Airport Information
- 2. Route Information
- 3. Weather information (METAR)
- 4. Support for "Online Flying" (VATSIM/IVAO)
- 5. Flightlog
- 6. Checklists
- 7. Documents Library

# Therefore the EFB

- is **minimizing paperwork** in the cockpit
- provides **faster access** to data required for takeoffs, landings and even emergencies
- **reduces workload** during stressful situations

 $\triangle$  [Requirementsa](http://www.aivlasoft.com/products/index.html#footer)re listed at the bottom of the product entry page.

# **Aeronautical Charts**

The charts you need for your flight are **rendered on demand**, based on several sources like flight simulator data an[d Navigraph FMS data](http://www.navigraph.com/) (SIDs, STARs and Approaches).

One complete Navigraph AIRAC cycle (1101) will be shipped together with the installation package, so even if you are not a subscriber to the Navigraph service, you are ready to start flying. **Many thanks to Navigraph for this generous gesture**. Current revisions of the navigation data may be purchased from [www.navigraph.com.](http://www.navigraph.com/)

The following chart types are available:

**Approach Arrival/Departure Enroute Airport (Ground)**

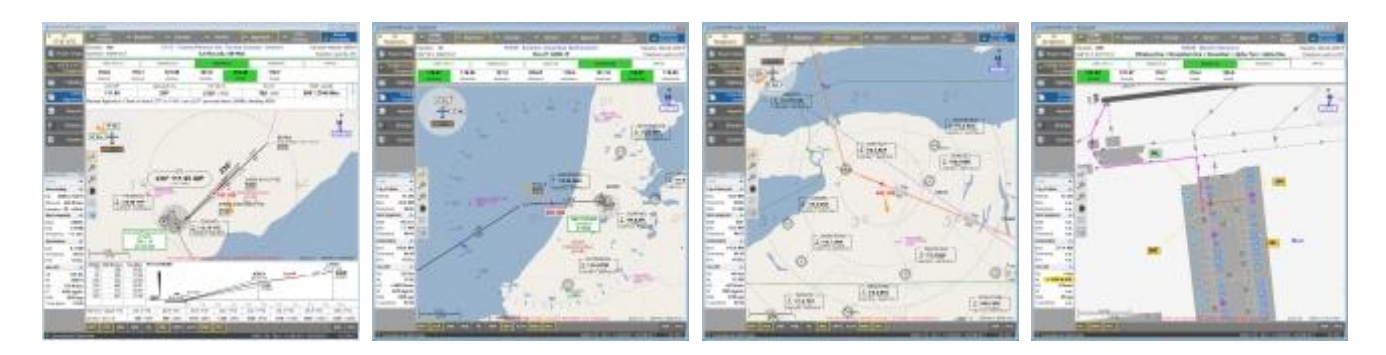

**'Moving Map'** functionality is available **on all chart-types**.

If the 'Moving Map' is activated and an airport-ground chart is selected, the aircrafts heading points always to the top of the chart while the chart is rotating. In combination with the taxiway-selector you never will miss again the right/commanded taxiway.

On every chart-type one can select from different objects to be drawn like VORs, NDBs, Aiports and more.

For night flights there is a special (darker) representation mode selectable.

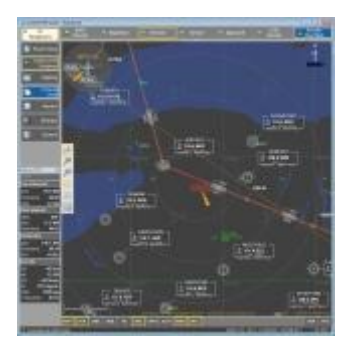

On arrival- and departure charts select the procedure overview which shows the entry- and exit-waypoints of the different procedures.

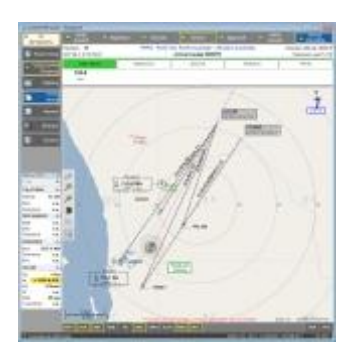

#### **Route Setup**

Routes may be created from several sources. Either creating a completely new route or getting the route description from internet based services lik[e 'VATroute'](http://www.vatroute.net/) o[r 'RouteFinder'.](http://rfinder.asalink.net/free/) Reading a predefined FSX-route is just another way to get a route description. All routes (independent from which source they came) can be saved as FSX route and therefore they are immediately available at the FSX integrated GARMIN GPS system.

## **Route Setup Modify Route**

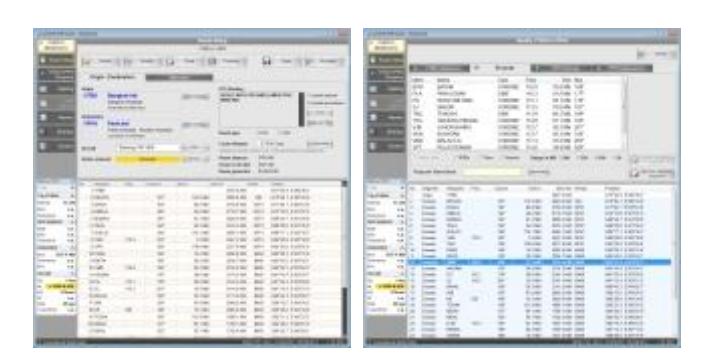

**Route Progress**

As soon as a route has been activated the EFB-system creates **all the needed charts** for this flight and makes them available in a **flight phase oriented chronological sequence** which is oriented on the typical route profile.

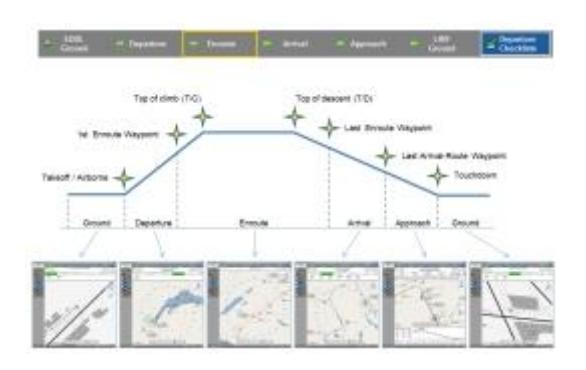

The EFB-system automatically switches from one chart to the logically next chart thus the **chart-type matches the current flight phase**.

Depending on the current flightphase the corresponding checklists will be made available to you.

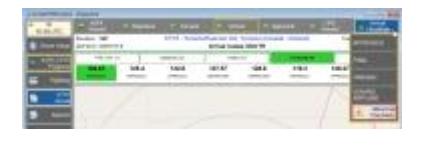

# **Weather information (METAR)**

The METAR module provides you textual decoded METAR information which can be taken from several sources.

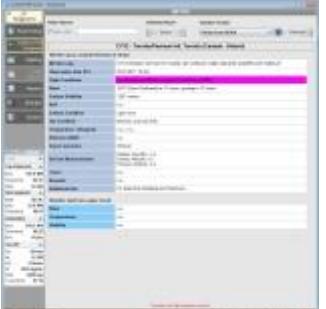

### **Flying "Online"**

EFB's most anticipated new features allow IVAO™ and VATSIM users to view active controllers and regions as you plan and fly your route, and – in a feature unique to EFB – to provide pilots with a COM frequency strip that's customized to your current flight and which prompts you to change to the correct frequency, on time.

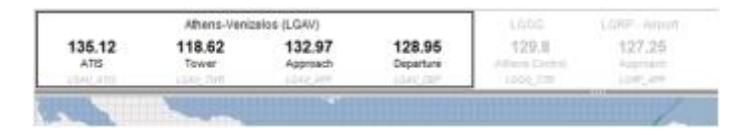

And whether you fly with an online network, in a multiplayer session, or with one of the major AI traffic packages and ATC add-ons, EFB gives you the full view of your crowded airways and tarmacs. It's like having a full-speed ADS-B connection right in your cockpit!

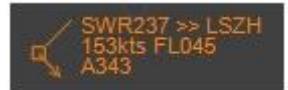

(Left) Enroute overview for a trip from Athens to Rhodes Diagoras. (Right) Outside of the airport's 30NM range, frequency set to "Athens Control" 129.8

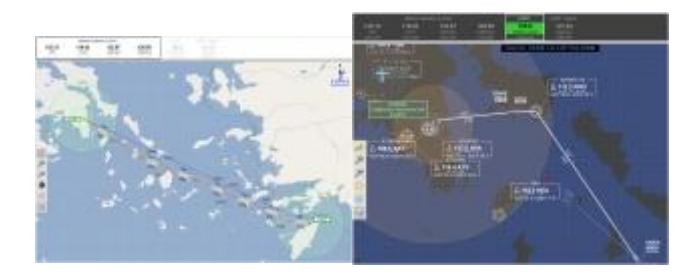

### **Flightlog**

Derived from the active route information the EFB-system creates the flightlog. The flightlog will be fulfilled automatically whenever the aircraft has passed a waypoint along your route or when other significant events like 'Takeoff' or 'Touchdown' happen.

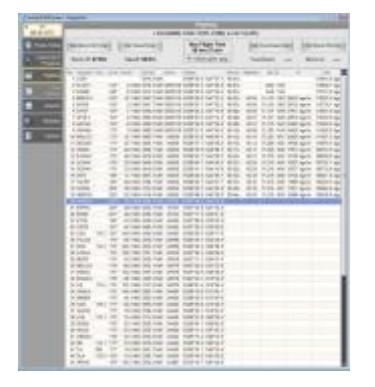

After the flight has been finished (engine out) the flightlog will be saved and is then available as pdf-file.

### **Airports Database**

The airports database is a powerful application to search and find all the airports (24'490) which are available in FSX.

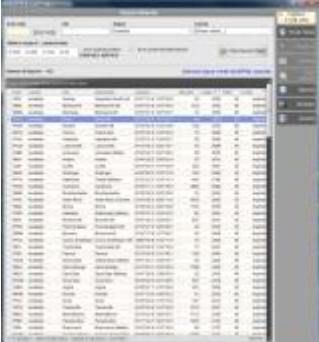

# **Checklists**

With the built-in checklist editor one can create own checklists for every aircraft type in the hangar. Before start flying you just have to select your prefered aircraft and the corresponding checklists are loaded into the flight bag.

**Checklist Normal Checklist Abnormal**

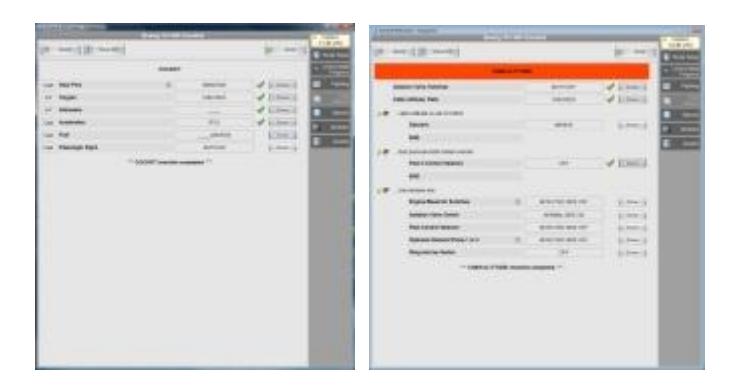

# **Library**

The library module is to organize your documents. Simply copy and paste the needed files into a predefined folder and they are available within the EFB-system. Currently the following file types are supported:

- \*.pdf
- \*.txt
- \*.rtf
- \*.htm, \*.html

## **Library Contents Library Document**

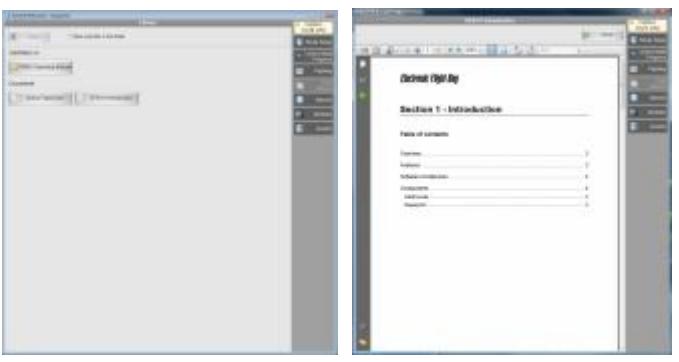

#### **NOTAMS**

Preset your favourite website which is providing up to date notams and open this website whenever you need it.

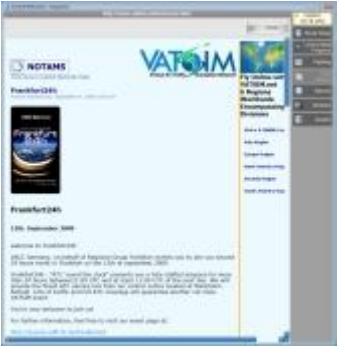

#### **Network based solution**

The product runs on a stand-alone computer as well as in a distributed installation on several computers within a network. No other additional programs are needed to operate the EFB-system within a network, all the needed components are contained and installed. Just use it.

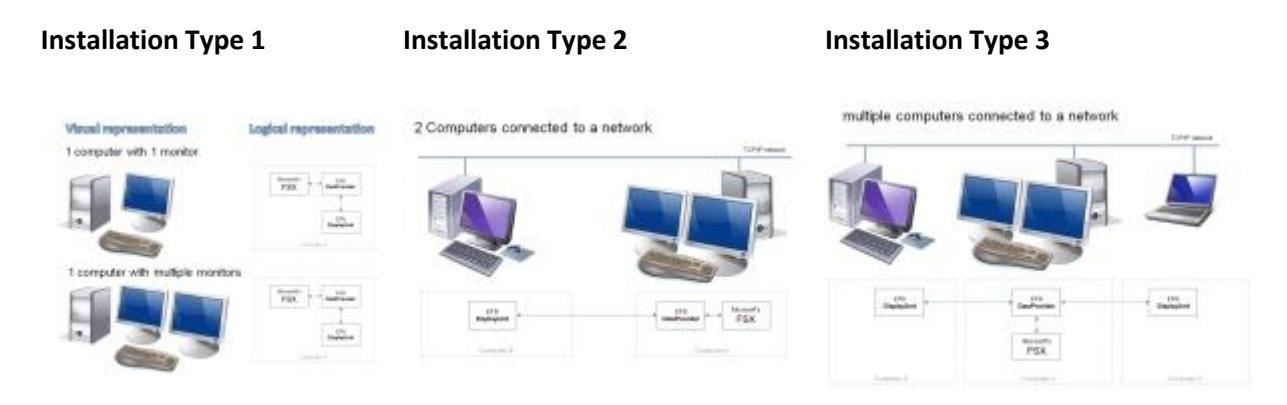

### **Touchscreen**

The whole application has been developed to be serviceable also by touchscreens. To use this option just select it at the application settings. This includes bigger fonts and buttons so one should be able to operate most of all functions by its fingers.

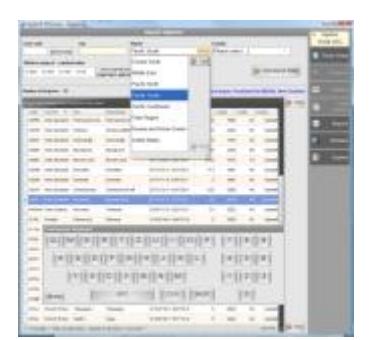

### **FSX Integration**

If the EFB-system runs locally on one single computer, the important functions of the EFB-system can be operated via 'On-Screen-Menus' from within FSX.

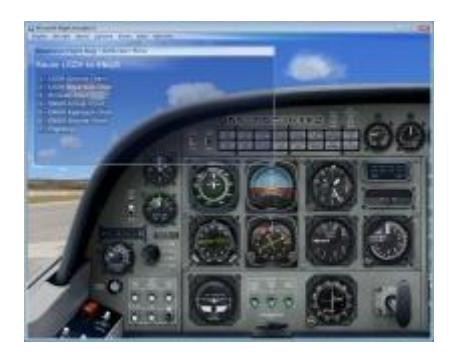

 $\bar{\gamma}$